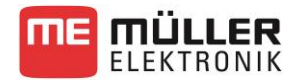

## **Introduction**

GPS receivers must be in open view to the sky to be able to determine their position reliably and correctly. Because satellite signals are very weak and the angle of incidence of the satellite signals to the Earth is very flat, the signals can be easily deflected or shadowed by buildings, roofs or trees. This can cause interruptions or disruptions in the reception.

## **TerraStar-C – Mode of operation**

- TerraStar is a satellite-based correction signal with an absolute precision of 4-10 cm. Similar to e.g. WAAS or EGNOS, the correction data is transmitted by geostationary satellites that are positioned over the equator.
- A precision of 20 cm is available ca. 8 minutes after the GPS receiver has been switched on under the open sky.
- During the convergence, the GPS receiver and the vehicle should not be moved and the location should not be changed.
- The convergence is displayed as "DGPS" in the navigation application.
- When the full precision has been reached, "RTK-Float" is displayed in the navigation application. Operation can then begin.
- If the GPS signal fails due to shadowing by buildings or trees, the accuracy is only available again after ca. 5 minutes. For this reason, you should avoid driving along rows of trees or buildings.

### *NOTE*

Müller-Elektronik does not guarantee failure-free operation of the TerraStar service. The user must assume all risks.

I have read and understood the user instructions for the TerraStar-C correction service. This involves system properties and there may be fluctuations in the precision and the time periods. These deviations do not represent errors.

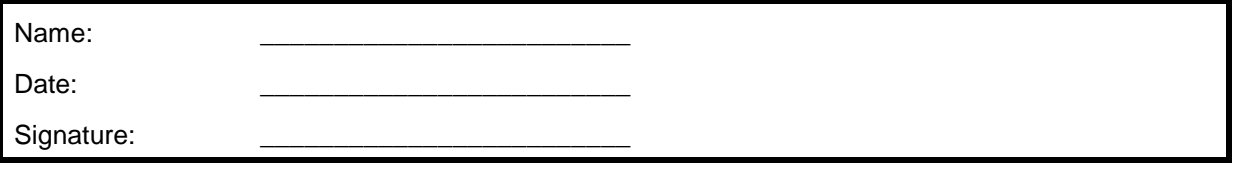

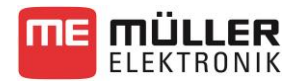

# **TerraStar-C – Activation procedure**

To be able to use the TerraStar-C signal, you need a SMART-6L GPS receiver as well as an activation licence for the L band function of the receiver. You also need a valid TerraStar-C subscription.

If you are purchasing a new system, you can also order the L band activation right away with your new receiver. Müller-Elektronik will then perform the activation for you. If you already have a receiver, you can order TerraStar-C activation with the item number 3030248930 at any time.

You will now find out how to order the subscription and perform the activation. You can find more information on the installation or the menu guidance in the product instructions.

### **L band activation**

- 1. Connect the SMART-6L GPS receiver to a touch terminal (TRACK-Guide III, TOUCH800, TOUCH1200).
- 2. Select the "AG-STAR, SMART-6L" driver and restart the terminal.

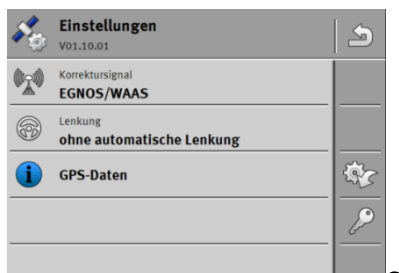

3. Call up the "Settings" menu and confirm the message "GPS receiver detected, configuration read?" with "Yes".

4.  $\mathbb{Z}$  - Tap the key.

- $\rightarrow$  The "License menu" is displayed.
- $\rightarrow$  Information on the existing activations, the model number, the serial number and the firmware version of the GPS receiver are displayed.

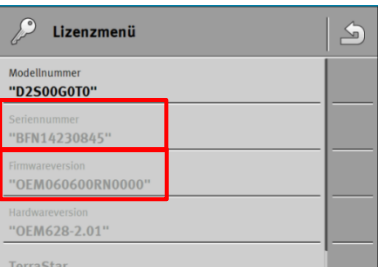

5. Take note of the displayed model number, serial number and the firmware version of the GPS receiver.

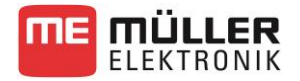

6. Send this data to your retailer along with the serial numbers on the Müller-Elektronik label

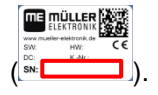

- $\rightarrow$  The retailer will then send you the activation code by email or post. The activation code consists of several groups of numbers and letters that are separated by commas.
- 7.  $\mathbb{Z}$  Tap the key again on your terminal.
- 8. Scroll down and tap the "Licence code" parameter.
- 9. Enter the licence code and confirm your entry. Pay attention to the commas in the licence code.
	- $\rightarrow$  The GPS receiver has been successfully activated.
- 10. Restart the terminal.
	- → You can now select the "TerraStar" correction signal.

### **TerraStar-C subscription**

- 1. Perform steps 1 to 6 for the L band activation one more time.
	- $\rightarrow$  You will receive a start date from your retailer, as of which you will have access to the correction service. You do not need to enter an activation code.
- 2. Select the "TerraStar" correction signal on the terminal before the start date\*.
	- $\rightarrow$  TerraStar-C will be activated.
	- $\rightarrow$  In the navigation application, the status "DGPS" or "RTK-Float" will be displayed.

\* If the GPS receiver should not be in operation at the specified start date or if there is no GPS reception, the activation will be sent again every 4 to 6 hours within the first 30 days. The GPS receiver therefore receives the activation signal every 4 to 6 hours.

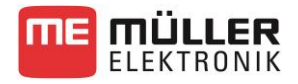

## **Order form**

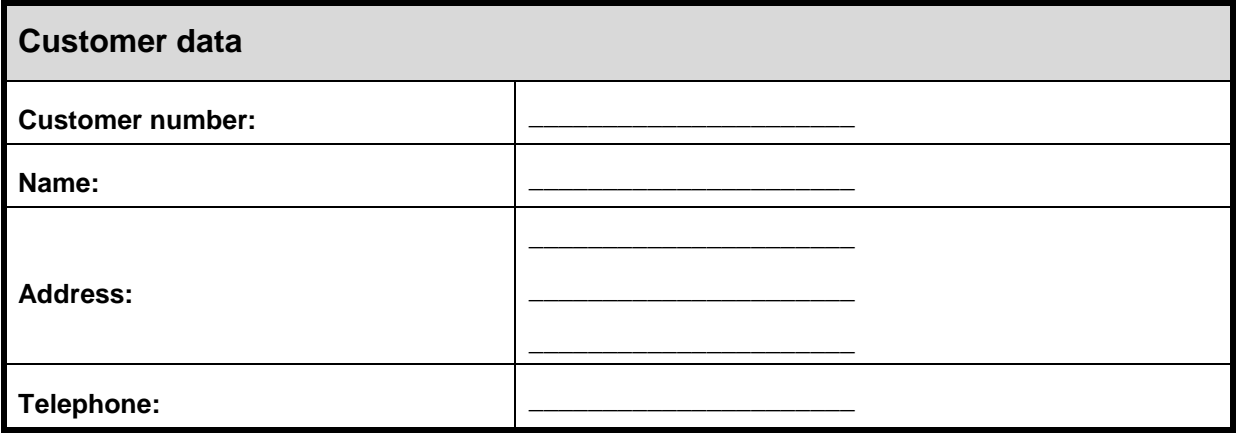

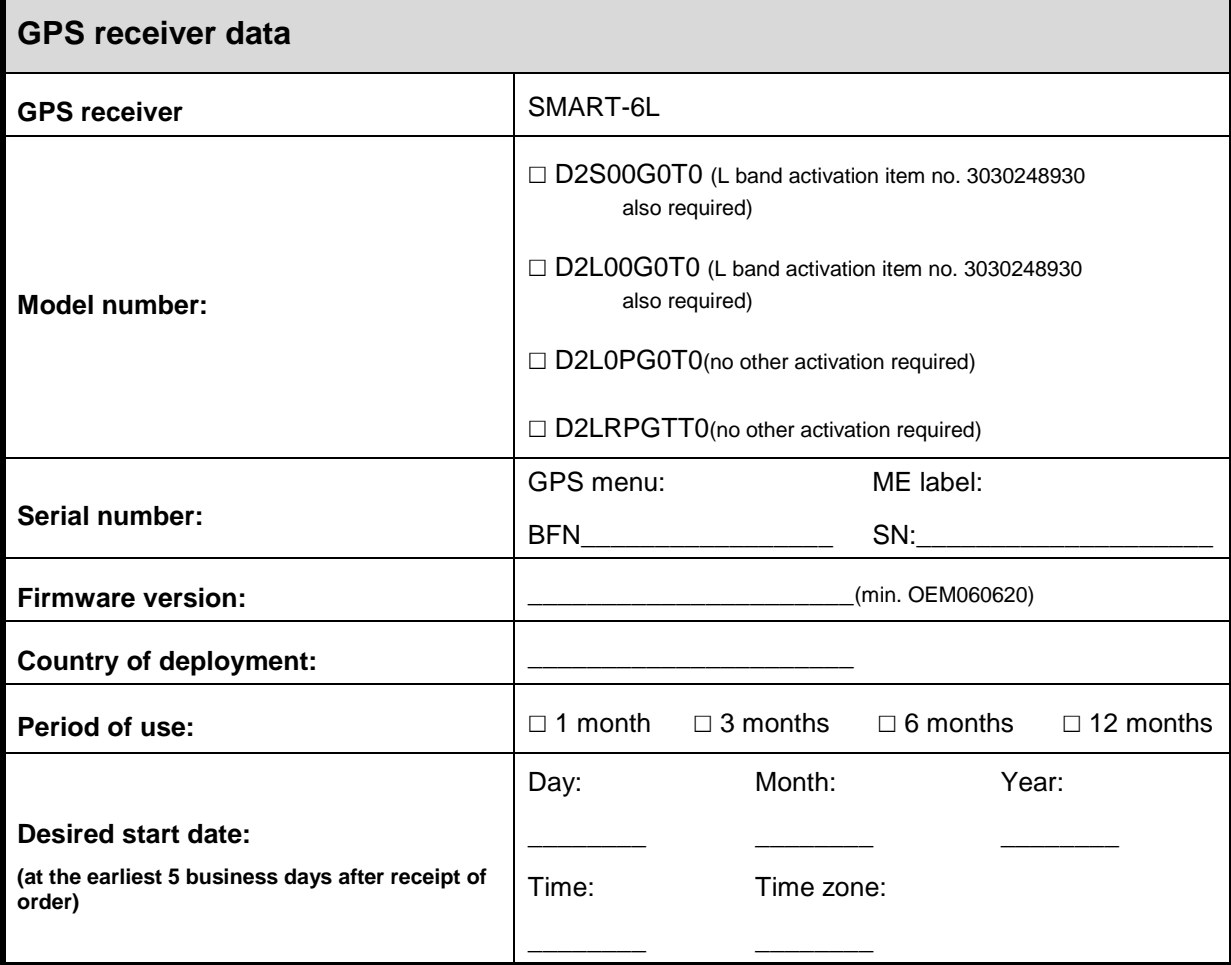

I hereby order the "TerraStar-C" correction service for the selected time period. The GPS receiver is switched on the confirmed date and is ready for reception. **After the ordered time period has expired, the subscription will not be automatically extended.**

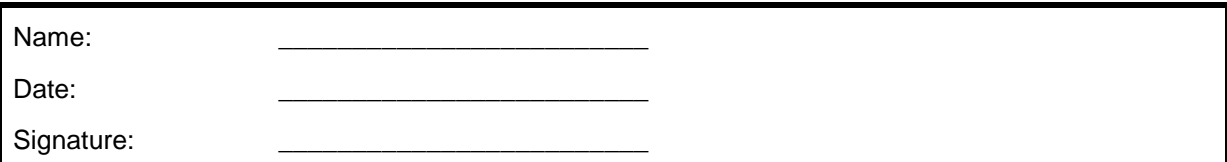